# **Cheat Sheet CE Premium**

## **Nummern der wichtigsten SSB/FIDE-Spielmodi**

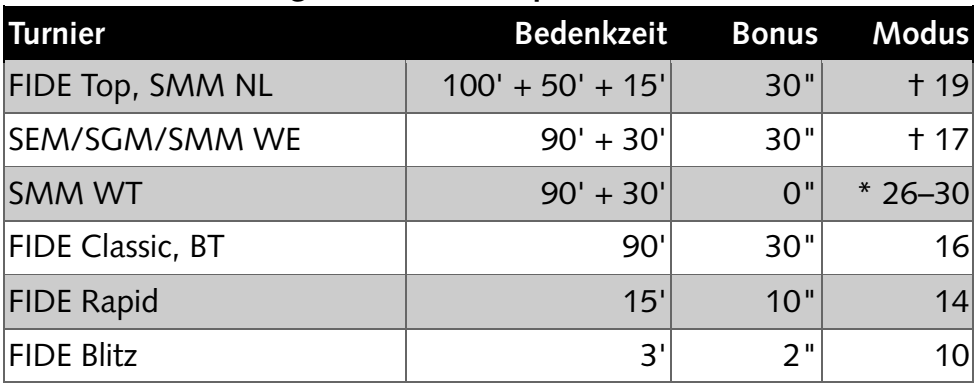

## **Einstellen Zeitstrafe**

- 1. Im Display auf PAUSE drücken, dann EDIT wählen.
- 2. Auf NEXT oder PREV drücken, bis an gewünschter Position.
- 3. Auf oder + drücken, bis Korrektur vorgenommen.
- 4. Auf NEXT/SET drücken, und dann auf YES drücken.

#### **Benutzerdefinierte, manuelle Spielmodi einstellen (26–30)**

- 1. Modus wählen und auf die Zeitanzeige drücken
- 2. Zeit für die Zeitkontrollen (ZK) einstellen:
	- a. Zeit für ZK einstellen (einzeln für beide, HH:MM.ss).
	- b. Bonus und Delay (Bronstein) für alle ZK (einzeln für beide SSS).
	- c. Frage nach weiteren Zeitkontrollen beantworten.
	- d. Anzahl Züge für Zeitkontrollen immer auf 0 setzen!
- 3. Die Fragen «Time goes on after flag» und «Extra time after flag» jeweils mit YES beantworten.
- † Diese Uhr zählt die Züge und fügt die zusätzliche Bedenkzeit nach dem letzten Zug der Zeitkontrolle hinzu. Darum müssten – theoretisch – manuelle Zeitmodi ohne Zugzähler programmiert und genutzt werden (26–30).